# **TEXShop Review**

#### **Abstract**

This paper is an introduction to and review of the TEXShop Mac OS X program for typesetting T<sub>F</sub>X document source files and previewing the output. Features of this tool and user experience will be presented. This information might be helpful to the novice user, looking for a T<sub>F</sub>X typesetting environment on the Mac.

### **Introduction**

For some decades now I have been using plain T<sub>EX</sub> and L<sup>AT</sup>EX computer typesetting for scientific documents, lecture notes and other stuff. After starting typesetting on DEC VAX/VMS computer terminals I was pleased to see the integrated development environments for both PC/Windows and Mac OS.

Currently, I use the T<sub>E</sub>Xshop Version 1.42, installed with the teT<sub>E</sub>X distribution on an old Mac PowerBook G4. My office PC runs a MikTEX distribution with TEXnicCentre (discussed elsewhere in this Maps edition). My first impression was that T<sub>E</sub>XShop is fairly basic, but reliable.

The next section will describe a non-exhaustive number of features, included in T<sub>E</sub>XShop, and report user experience.

## **TEXShop features**

This section list essential features of TEXShop, with some user comments added. In a typical typesetting session the program will open three windows, as shown in Figure 1: the source editor, the PDF preview and the console window that report the document compilation progress, warnings and errors.

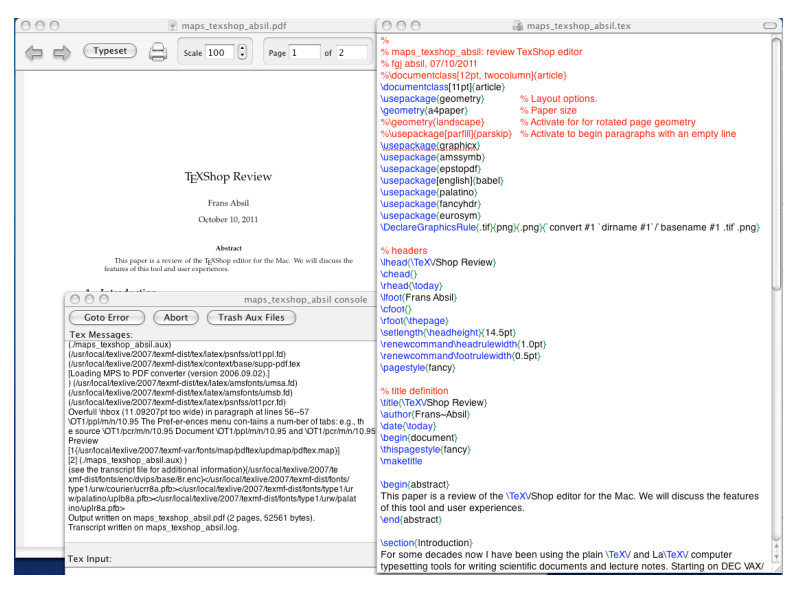

Figure 1. Overview of the three T<sub>F</sub>Xshop windows: editor, previewer and console

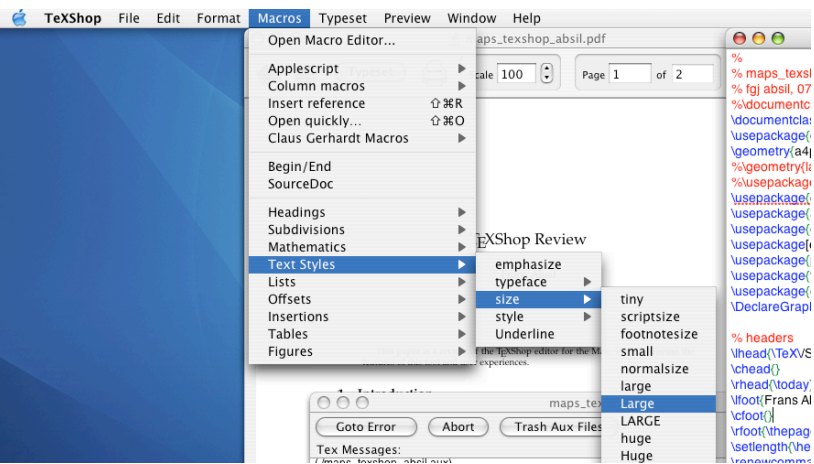

**Figure 2.** T<sub>F</sub>Xshop **Format** menu with font selection items

#### **Preferences and typesetting engine**

The **Preferences** menu contains a number of tabs: e.g., the source Document editor font setting and window position, Preview window parameter settings, the typeseting Engine binary path and and options lists. The default typesetting engine is tickmarked in the Typesetting tab. The full set of engines, including T<sub>F</sub>X, L<sup>A</sup>T<sub>F</sub>X, ConT<sub>F</sub>X<sub>t</sub>, XeLATEX is available in the pulldown menu Typeset, where also workflow enhancement scripts or tools such as Pdftex, TFX+Ghostscript, BibTFX and MakeIndex can be found.

As a L<sup>AT</sup>EX user I select either the Pdftex or TEX+Ghostscript typesetting engine; the latter is required for including scientific diagrams created with the PStricks package. Obviously in that case all figures have to be available as separate Post-Script .eps files, whereas for the former option all figures are included as PDF files. And, by the way, drop recognized figure filetypes on the editor window, and it will generate the appropriate \includegraphics command.

#### **Editor features**

The source file editor uses colour coding, with L<sup>AT</sup>EX commands shown in blue, comments in red, and parenthesis grouping in green, for easy code consistency checks. Although line numbers are not displayed, the **Edit** menu contains a Line Number and Go to Error command. This menu also contains items for running a spell checker and showing document statistics, such as word, line and character count excluding the LATEX commands.

The Find panel, under the Window menu, has a number of nifty options: it accepts regular expressions for advanced search, it applies find and replace to selected subregions in the source document (local scope) and it will list all appearances of the search string, a convenient option for navigation and as check before a global replace. It will also remember all previous search and replace strings for the current session.

#### **Panels for the novice user**

L<sup>AT</sup>EX commands are mnemonic. However, at the entry level TEXshop contains menu items and special panels for entering source code. Figure 2 shows the menu for font selection. A separate L<sup>AT</sup>EX panel (see Figure 3) shows the most frequently used symbols, environments and other document elements. Clicking an item on the panel will put the LATEX source code in the current document in the editor. TEXshop allows multiple editor windows.

In the Preview window there are the usual scrolling, paging and scaling functions. A nice feature is the magnifying glass; when selected clicking anywhere in

|                      | LaTeX Panel      |             |                                                                                                    |                                                                                                   |  |
|----------------------|------------------|-------------|----------------------------------------------------------------------------------------------------|---------------------------------------------------------------------------------------------------|--|
| Math                 | Greek            | Symbols     | <b>Functions</b>                                                                                                    | International                                                                                     |  |
|                      |                  |             |                                                                                                    | $\hbar$ $\imath$ $\jmath$ $\ell$ $\Re$ $\Im$ $\emptyset$ $\infty$ $\partial$ $\nabla$ $\triangle$ |  |
|                      |                  |             |                                                                                                    | $\forall \exists \not\exists \top \bot \dagger \ddagger \Sigma \Pi \not\!\!\!\!\! \bot$           |  |
|                      |                  |             | $H \oplus \otimes \odot$ R R R R                                                                                                    | sup                                                                                               |  |
|                      |                  |             | $abc \quad abc \quad abc \quad abc \quad \overrightarrow{abc} \quad \overrightarrow{abc} \quad \overrightarrow{abc} \quad \overrightarrow{abc} \quad \overrightarrow{abc}$ | $_{\rm{ruz}}$ sub                                                                                 |  |
|                      |                  |             |                                                                                                    | $\hat{a}$ ă ă $\hat{a}$ $\hat{a}$ $\bar{a}$ $\bar{a}$ $\bar{a}$ $\hat{a}$ $\hat{a}$ $\hat{a}'$    |  |
| <b>Environments</b>  |                  |             | Typeface<br>Custom                                                                                                    |                                                                                                   |  |
| Itemize<br>Enumerate |                  |             | Description                                                                                                    | Cases                                                                                             |  |
| Figure               |                  | Center      | Alian                                                                                                    | Tabbing                                                                                           |  |
|                      | Table<br>Tabular |             | Array                                                                                                    | Matrix                                                                                            |  |
| Equation             |                  | Displaymath | Egnarray                                                                                                    | Customized                                                                                        |  |

Figure 3. LAT<sub>E</sub>X panel for selection of common symbols and document elements.

the previewer document will show that section in sufficient magnification to inspect typesetting details.

The novice user might also refer to the concise but adequate Help menu.

#### **Miscellaneous**

The Format menu has handy items for (un)commenting or indenting blocks of source code, a feature that is useful when debugging documents.

The Macros menu contains items for automating the workflow. My favourite from this set is the Insert reference: it opens a window with a list of \label commands in the current document for selecting the appropriate entry. Also convenient is the Bibliography Applescript, which does multiple runs for creating bibliographical references in a document.

For larger documents, that consist of a set of smaller files (e.g., book chapters), there is the option of setting the project root, i.e., the path to the project main.tex file; it is available under the File menu. What is missing however, is a window representing the structure of a large-scale project as a tree graph with directory paths to source files, figures etc. TEX/nicCentre has this window that is a great help during editing and debugging report or book class documents.

## **Conclusion**

The old version of T<sub>E</sub>XShop, running on a Mac OS 10.3.8 operating system, is a reliable workhorse. Although there are differences I have no problem using this tool and T<sub>E</sub>XnicCentre on the Windows PC in parallel.

A much more recent version, i.e., TFXShop, vs. 3.11 for Mac OS 10.7 (Lion), is available at http://www.uoregon.edu/~koch/texshop/, and on the TEXLive DVD. A comparison between various LATEX editors can be found on http://en.wikipedia.org, containing a table with the features of each.

Frans Absil